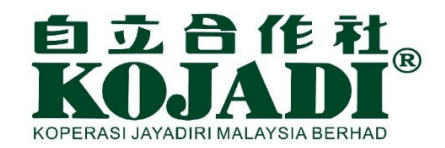

#### User Guide to Info Update on the KOJADI Website(Mobile Phone / Tablet)

在自立合作社网站更新个人资料的用户指南(使用手机/平板电脑)

## Login 登录

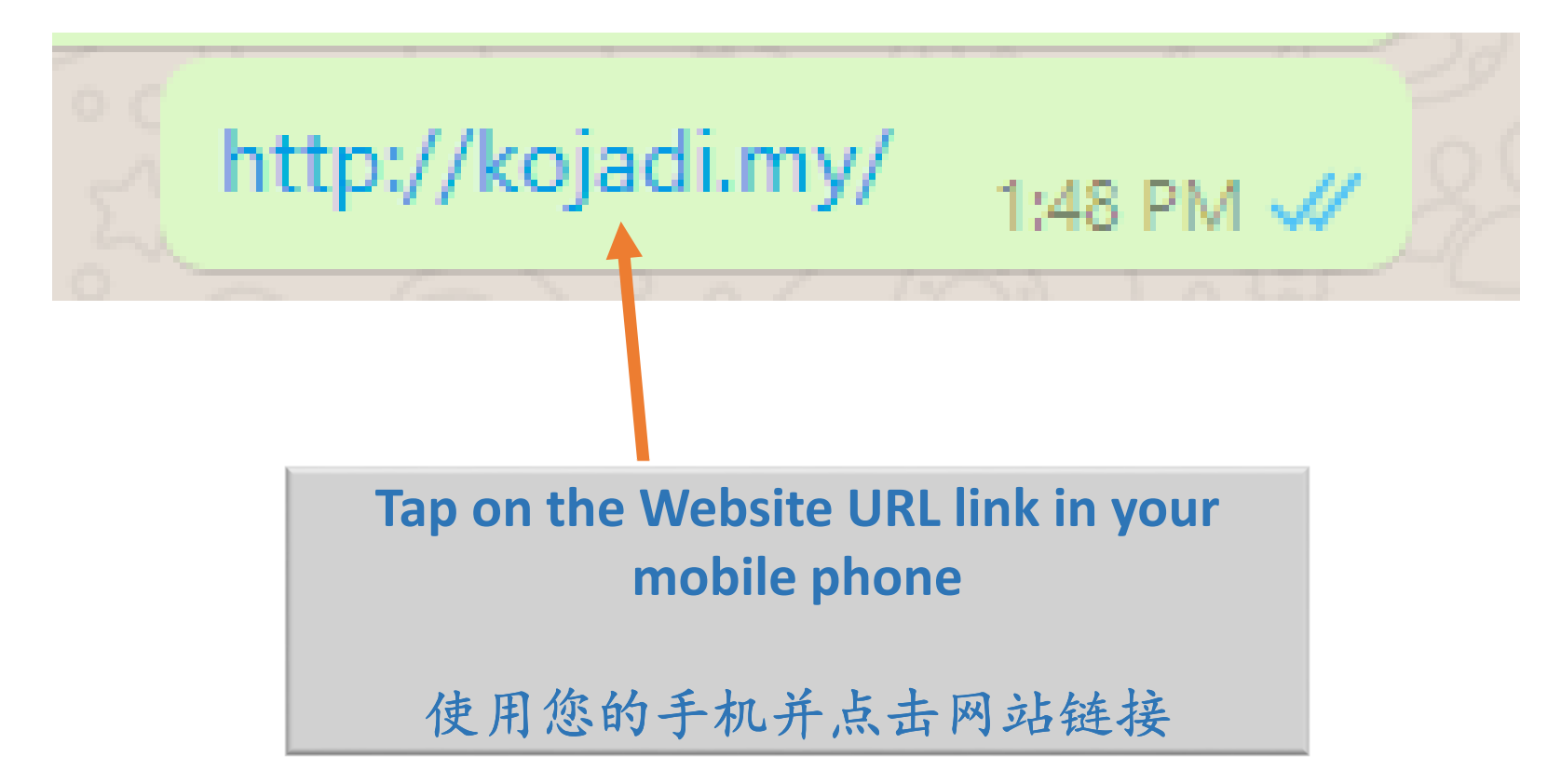

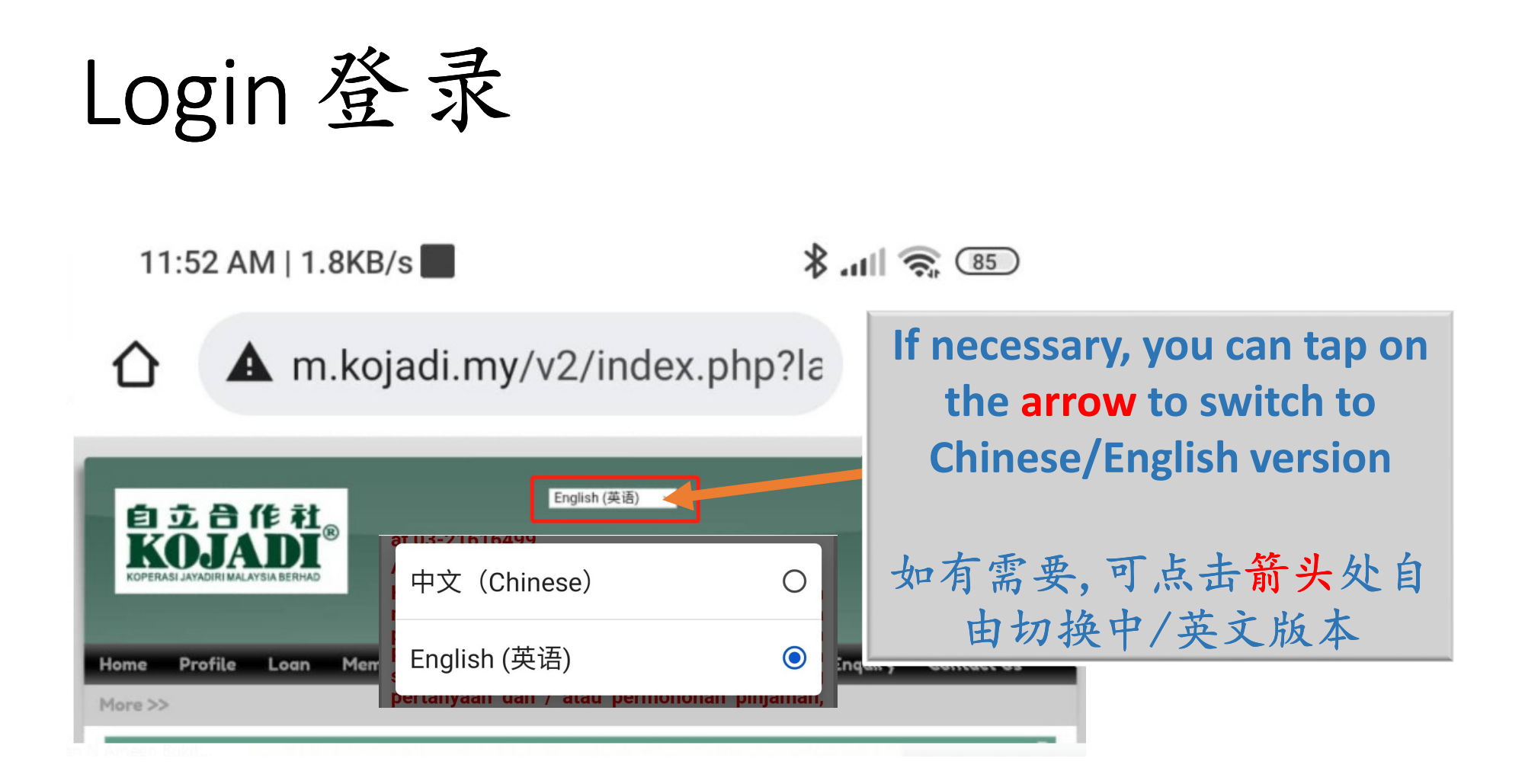

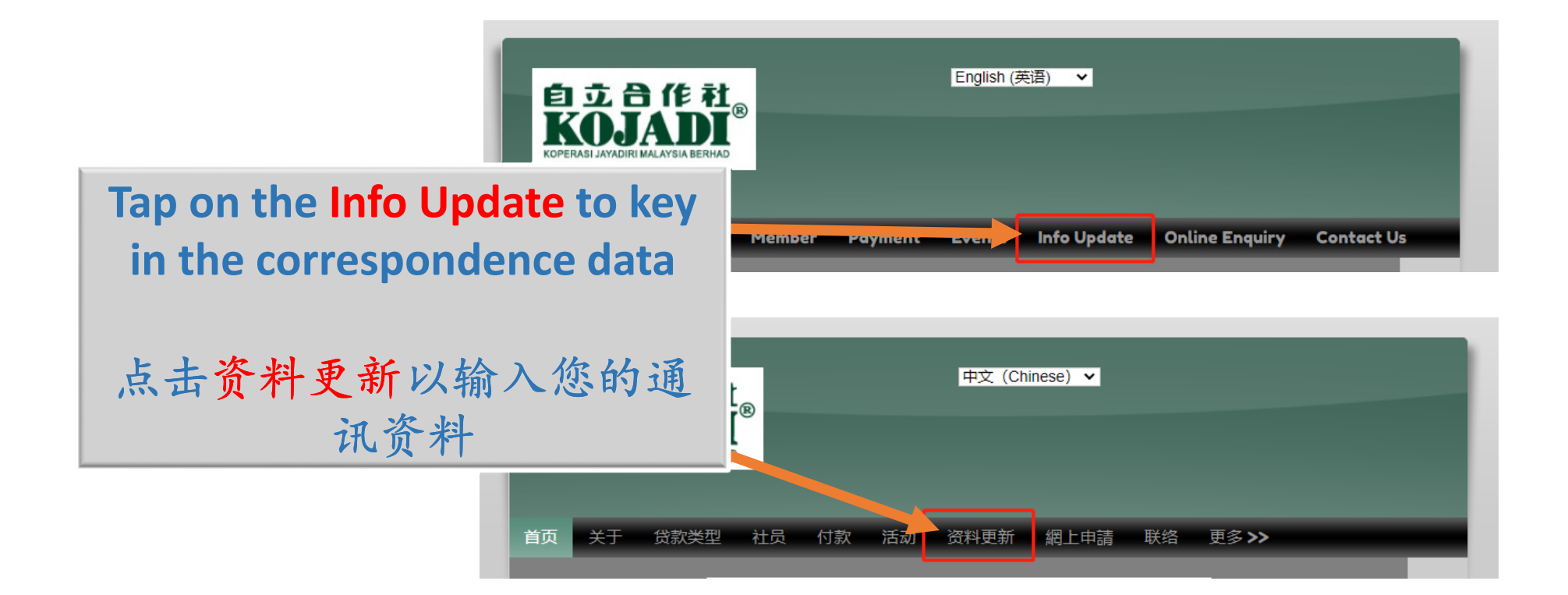

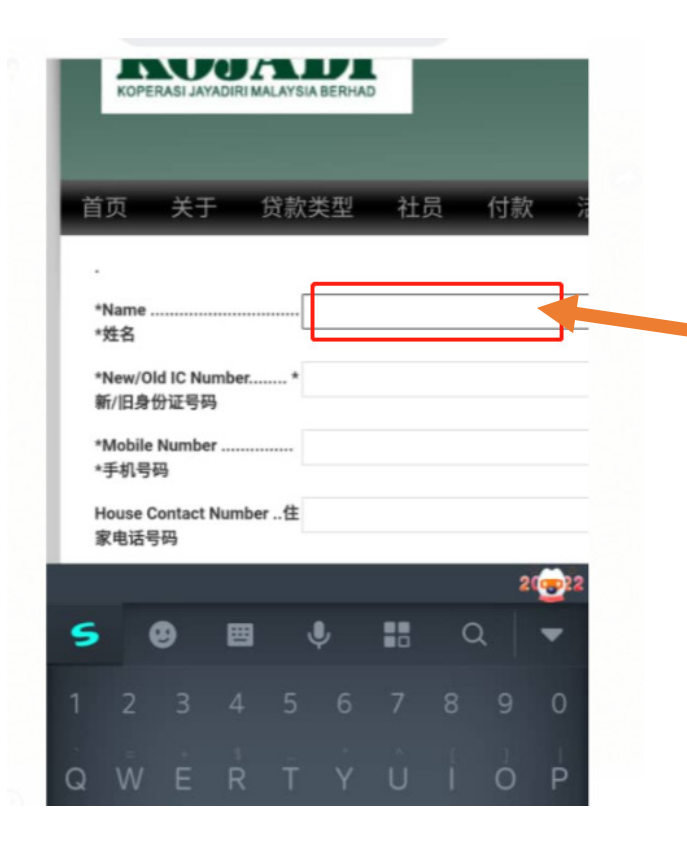

**Tap on the arrow to switch to different fields and use the virtual keyboard to enter your correspondence data**

点击箭头处即可切换到不同的栏目并使用虚拟键盘输入您的通讯资料

 **Please fill in the columns accordingly.**请依次填入信息

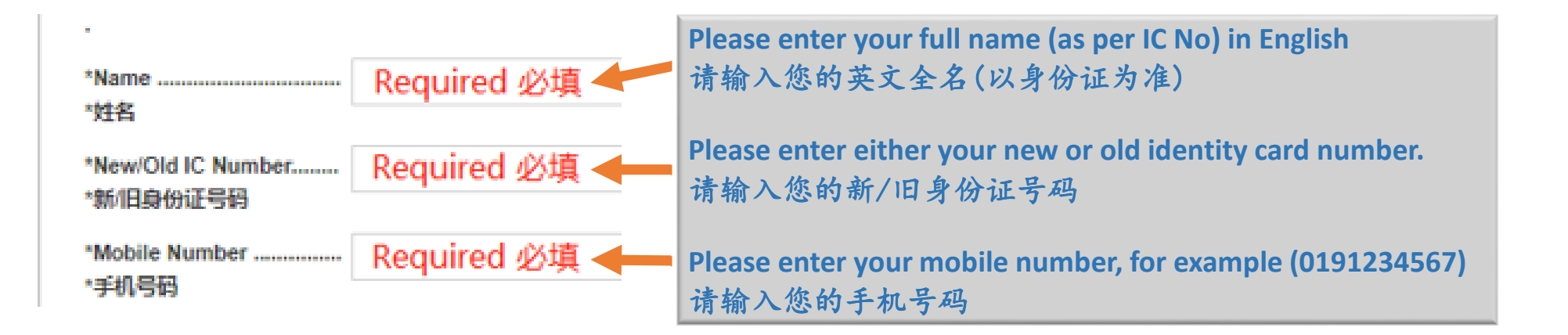

 **Please fill in the columns accordingly.**请依次填入信息

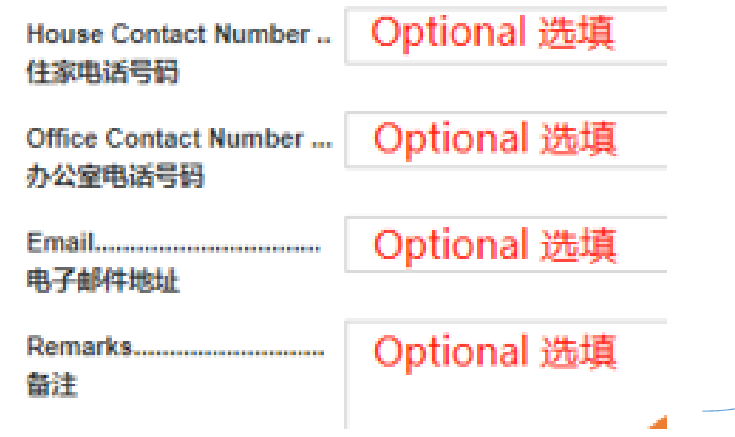

**These fields are optional.**这些栏目可选填

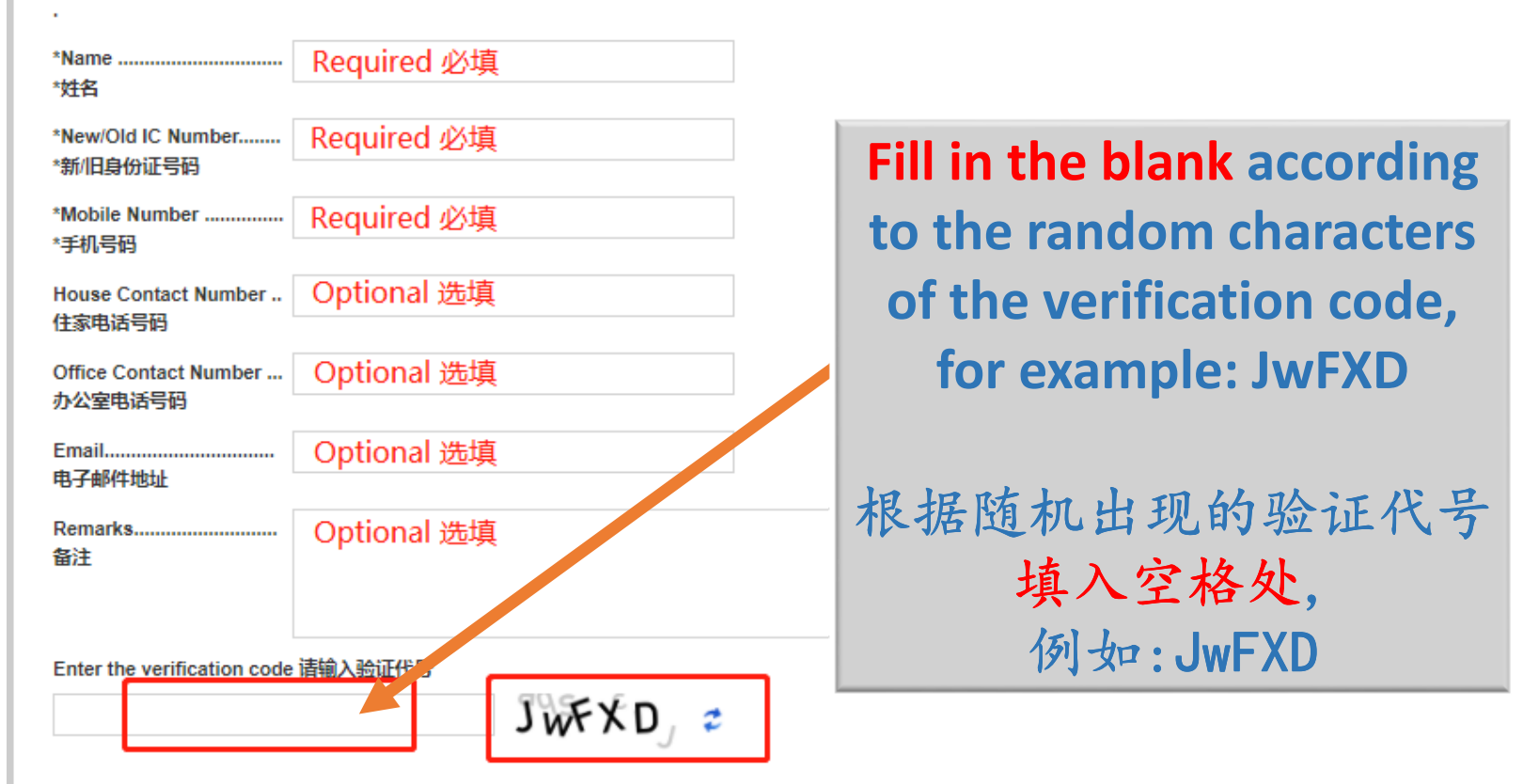

**Disclaimer on Online Data Submission** 

Please take note that the submission of your personal data is for the purpose of keeping you informed and connected with KOJADI. We will endeavor to take all reasonable steps to protect the personal information you may transmit to us and strive to ensure the security, integrity and privacy of personal information submitted by you. However, no data transmission over the Internet can be quaranteed to be totally secure. KOJADI assumes no liability for any damage or loss resulting directly or indirectly from the submission of your personal date via the internet.

#### 关于在线提交资料的免责声明

敬请注意,您提交您的个人资料的目的是保持您与自立合作社之间的联系。 本社将致力采取一切合理步骤 保障您传达给本社的个人资料, 以确保您所传达的个人资料的安 全、完整性及私隐。 然而通过互联网传送的信息不能保证完全安全。 如果您因为通过互联网传送资料而直接或间接蒙受任何损害或损失, 本社一律不承担任何法律责任。

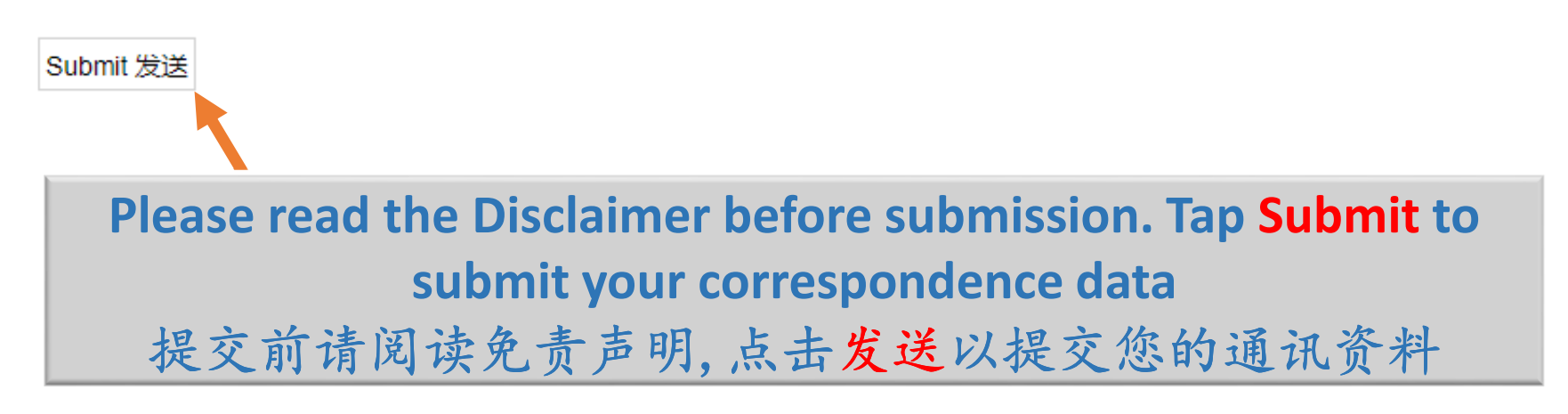

# Submitted Successfully 提交成功

Thank you for the correspondence information update to KOJADI.

感谢您更新联系资料予本社,

**The above information will be displayed if the submission is successful**

提交成功会显示以上信息

# Submission Failure 提交失败

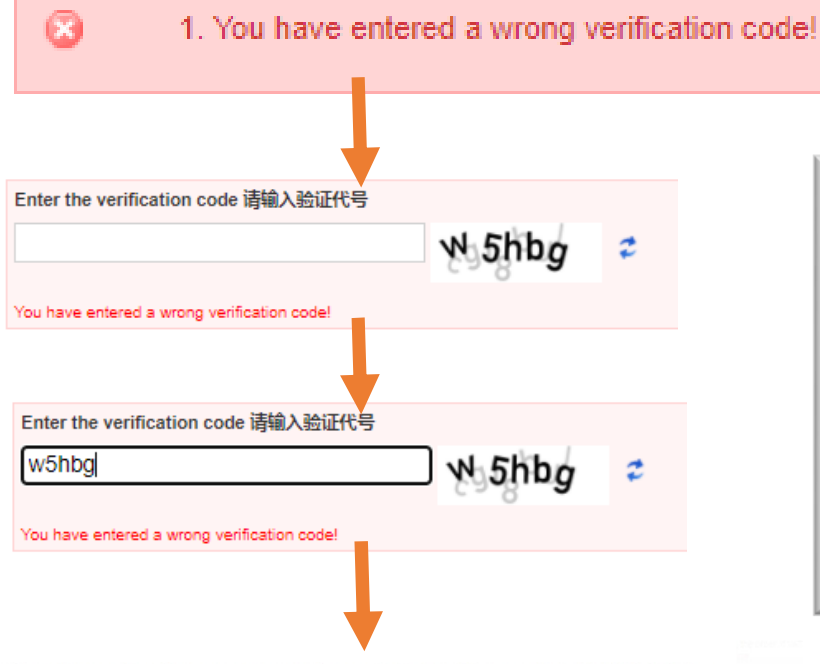

Thank you for the correspondence information update to KOJADI.

感谢您更新联系资料予本社,

**If the verification code is incorrect, just fill in a new verification code and resubmit**

如果验证码填写错误,只需填写新的验证码并重新提交即可

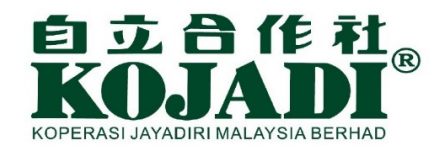

#### User Guide to Info Update on the KOJADI Website(Laptop)

在自立合作社网站更新个人资料的用户指南(使用电脑)

## Login 登录

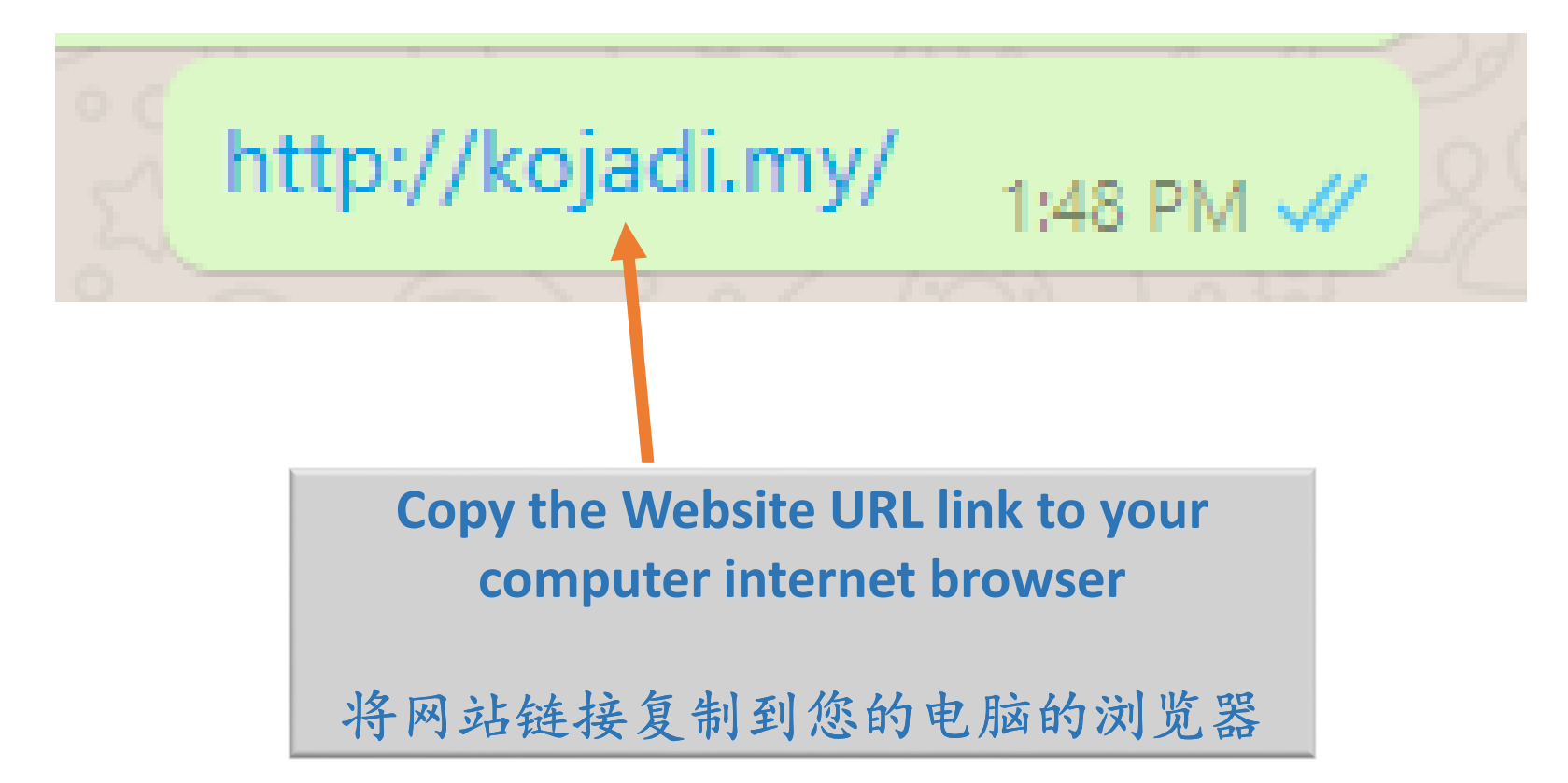

#### Login 登录

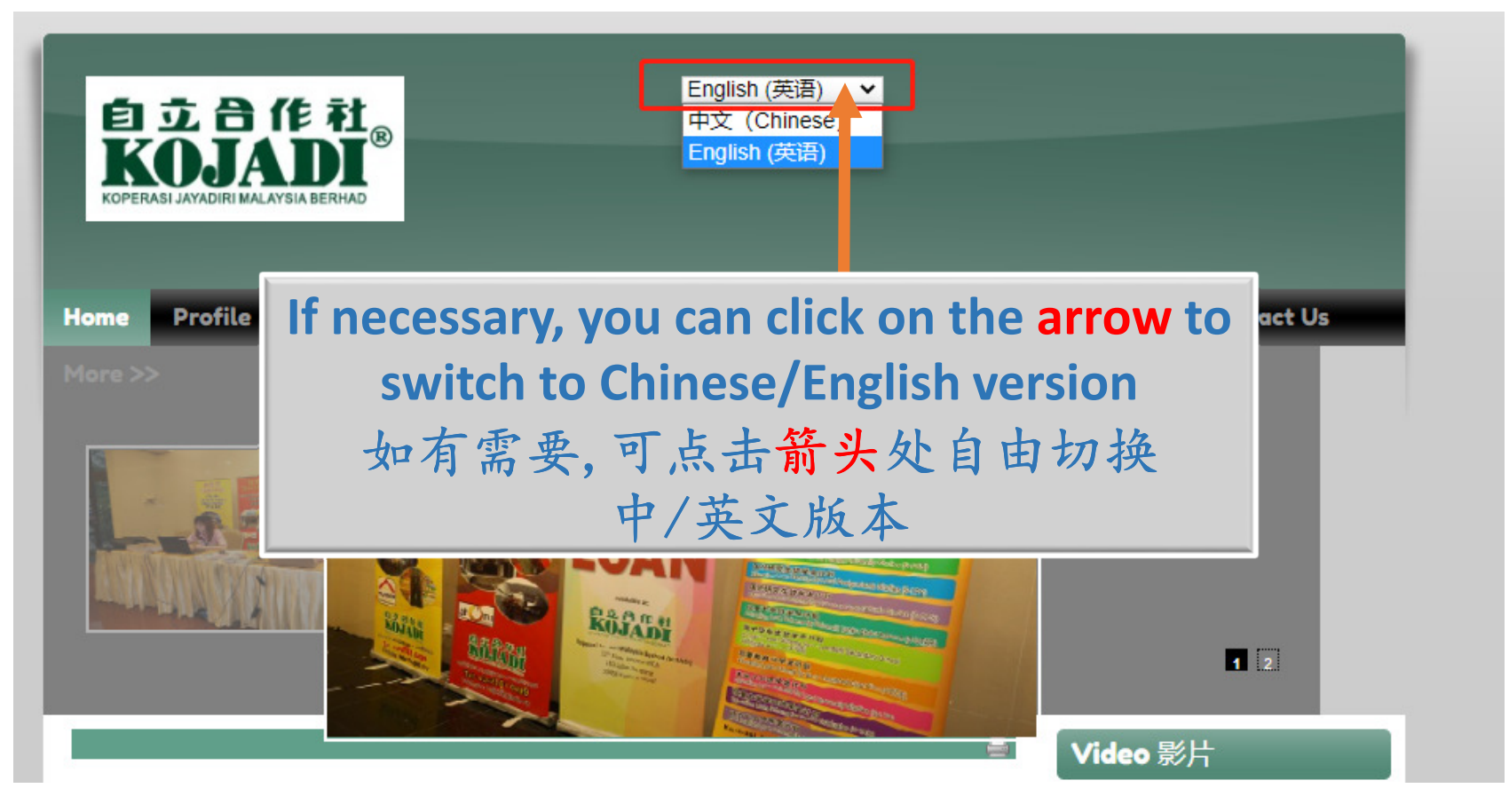

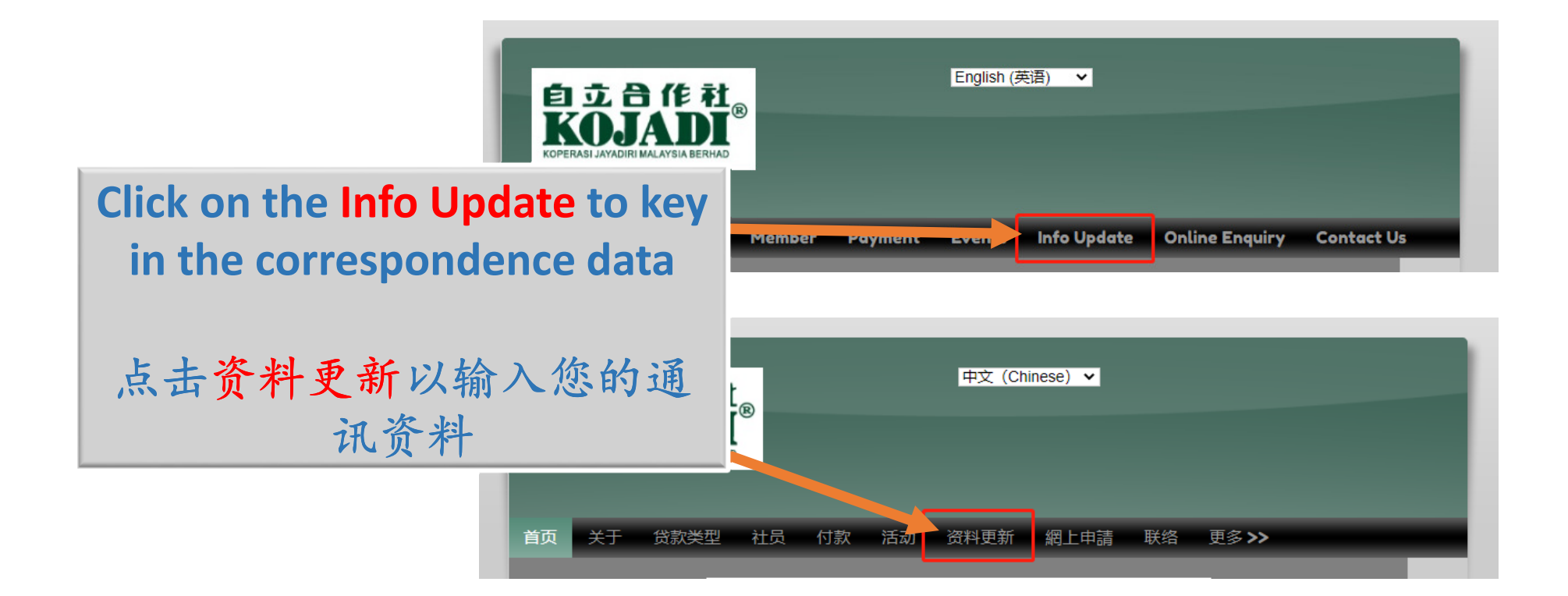

 **Please fill in the columns accordingly.**请依次填入信息

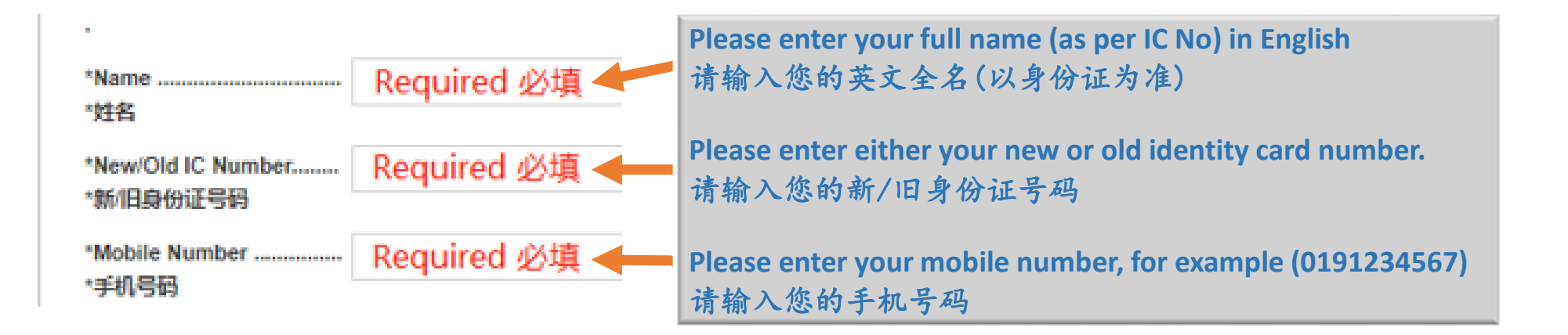

 **Please fill in the columns accordingly.**请依次填入信息

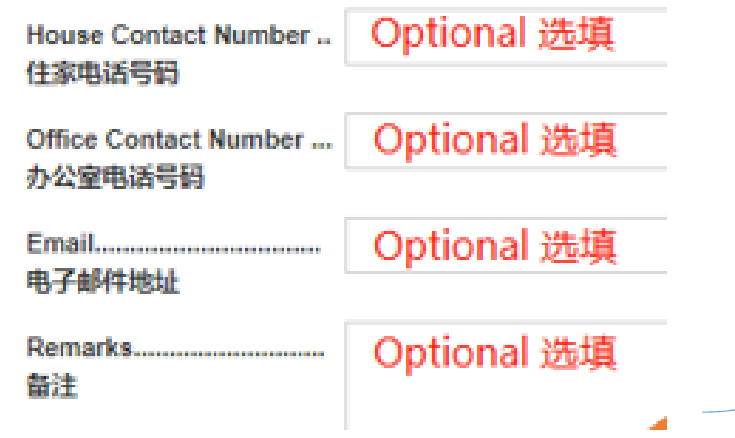

**These fields are optional.**这些栏目可选填

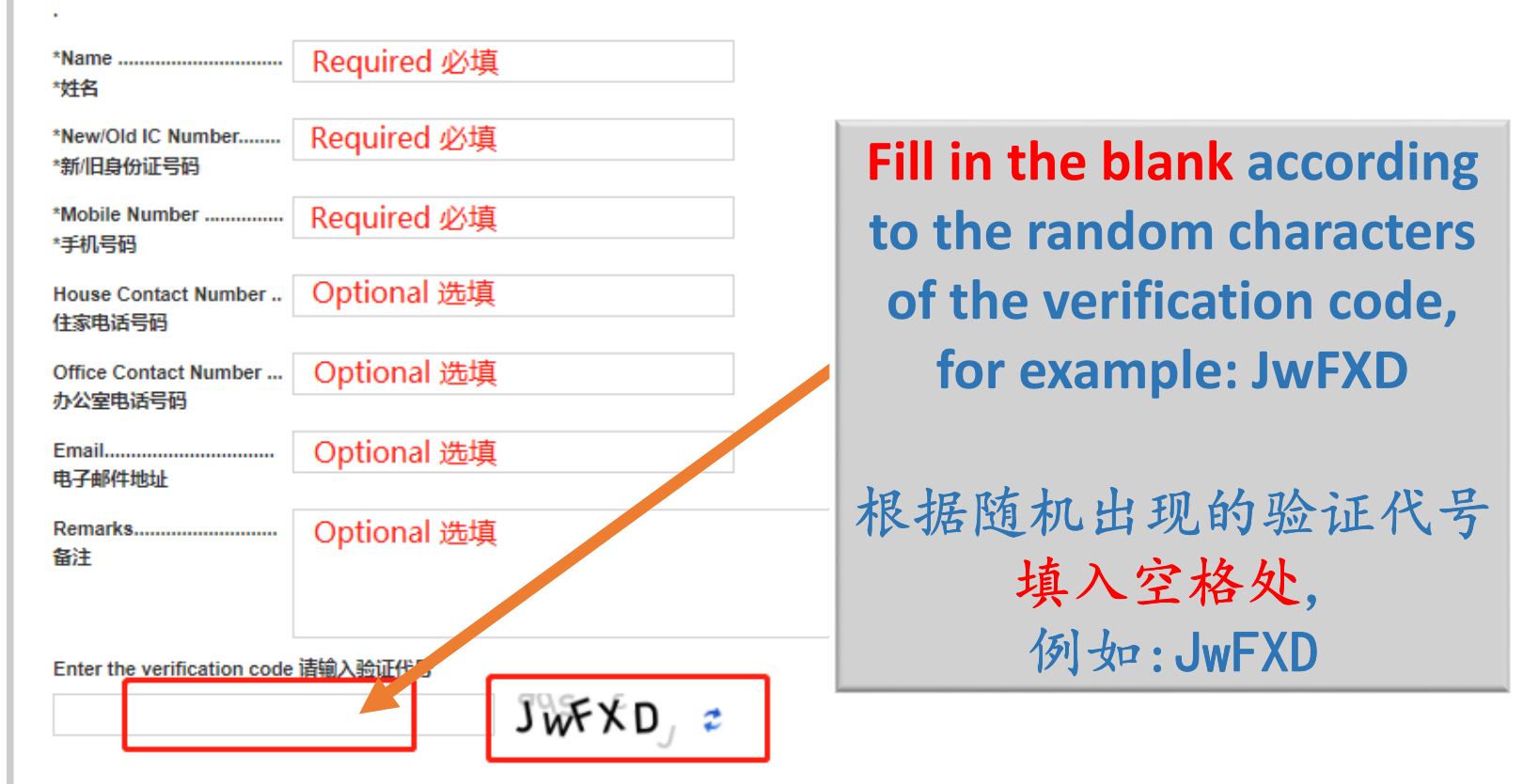

**Disclaimer on Online Data Submission** 

Please take note that the submission of your personal data is for the purpose of keeping you informed and connected with KOJADI. We will endeavor to take all reasonable steps to protect the personal information you may transmit to us and strive to ensure the security, integrity and privacy of personal information submitted by you. However, no data transmission over the Internet can be quaranteed to be totally secure. KOJADI assumes no liability for any damage or loss resulting directly or indirectly from the submission of your personal date via the internet.

#### 关于在线提交资料的免责声明

敬请注意,您提交您的个人资料的目的是保持您与自立合作社之间的联系。 本社将致力采取一切合理步骤 保障您传达给本社的个人资料, 以确保您所传达的个人资料的安 全、完整性及私隐。 然而通过互联网传送的信息不能保证完全安全。 如果您因为通过互联网传送资料而直接或间接蒙受任何损害或损失, 本社一律不承担任何法律责任。

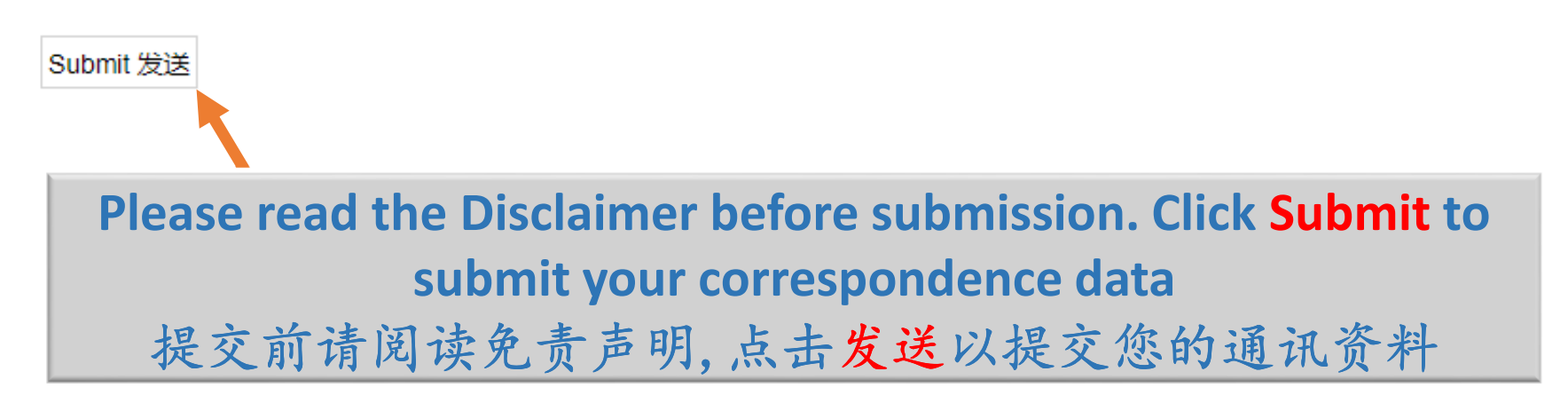

# Submitted Successfully 提交成功

Thank you for the correspondence information update to KOJADI.

感谢您更新联系资料予本社,

**The above information will be displayed if the submission is successful**

提交成功会显示以上信息

# Submission Failure 提交失败

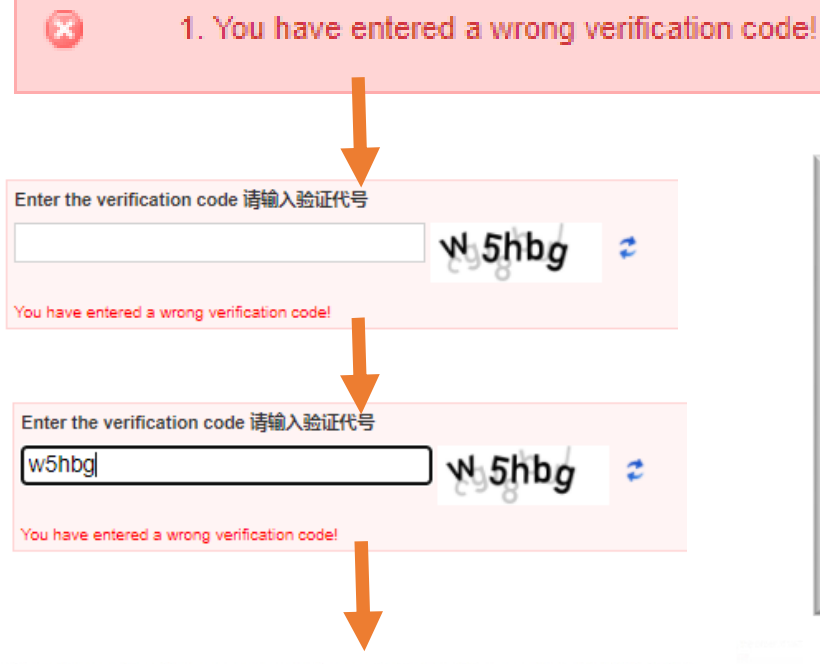

Thank you for the correspondence information update to KOJADI.

感谢您更新联系资料予本社,

**If the verification code is incorrect, just fill in a new verification code and resubmit**

如果验证码填写错误,只需填写新的验证码并重新提交即可